# 1Password (Linux) klavye kısayolları

## X11

Bu varsayılan klavye kısayollarını kullanmak veya kendi kısayollarınızı oluşturmak için 1Password'ü açıp kilidini açın, ardından kenar çubuğunun üst kısmındaki hesabınızı veya koleksiyonunuzu tıklayın ve Ayarlar > Genel'i seçin.

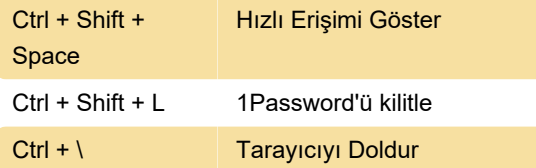

#### 1Password uygulaması

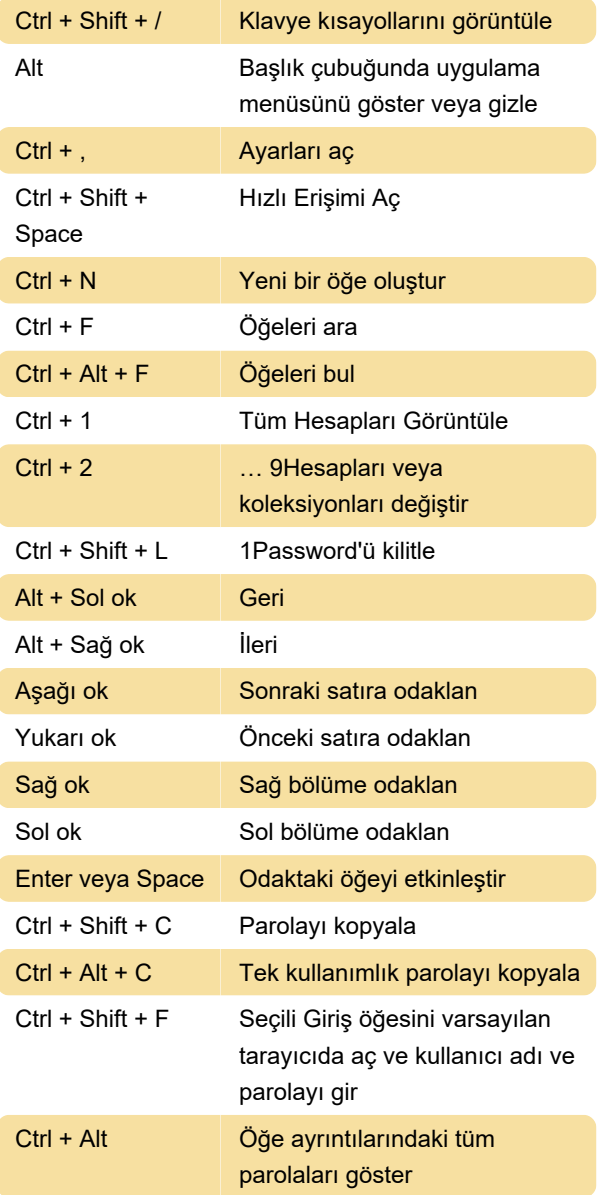

Bu kısayolu kullanmak için kenar çubuğunun üst kısmındaki hesabınızı veya koleksiyonunuzu tıklayın ve Ayarlar > Güvenlik'i seçin. Ardından "Görüntülenen alanları değiştirmek için Ctrl+Alt tuşunu basılı tutun" seçeneğini açın.

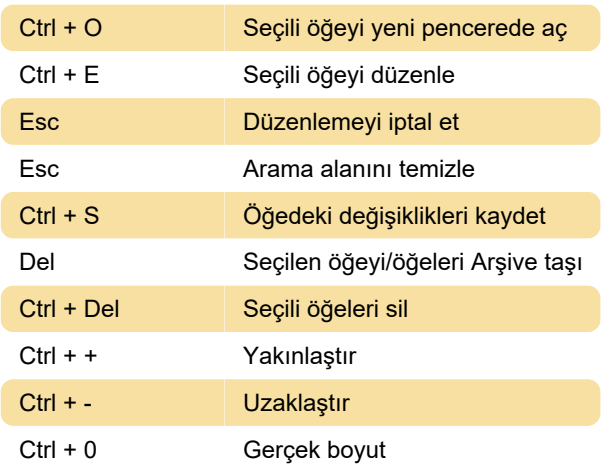

### Hızlı erişim

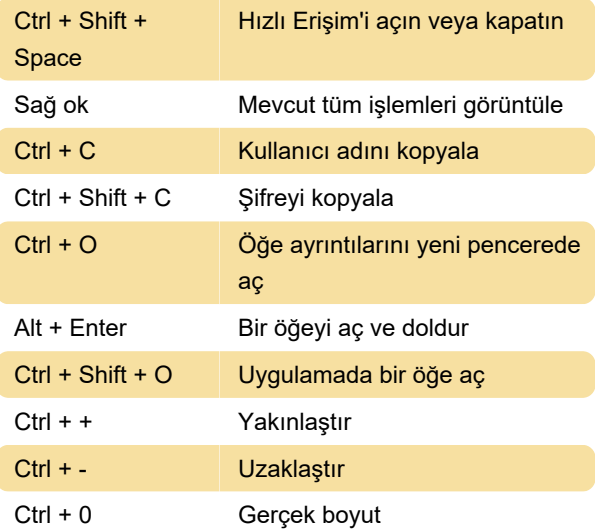

#### Web tarayıcısında

Chrome, Edge veya Brave'de 1Password açılır penceresini açmak için Shift + Ctrl + X tuşlarına basın veya Firefox'ta Control + Nokta (.) tuşlarına basın, ardından aşağıdaki kısayolları kullanabilirsiniz:

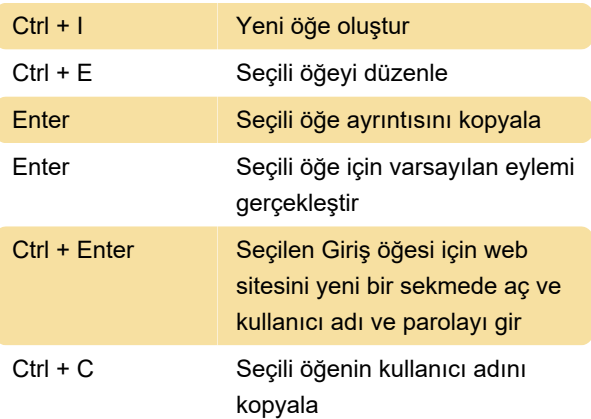

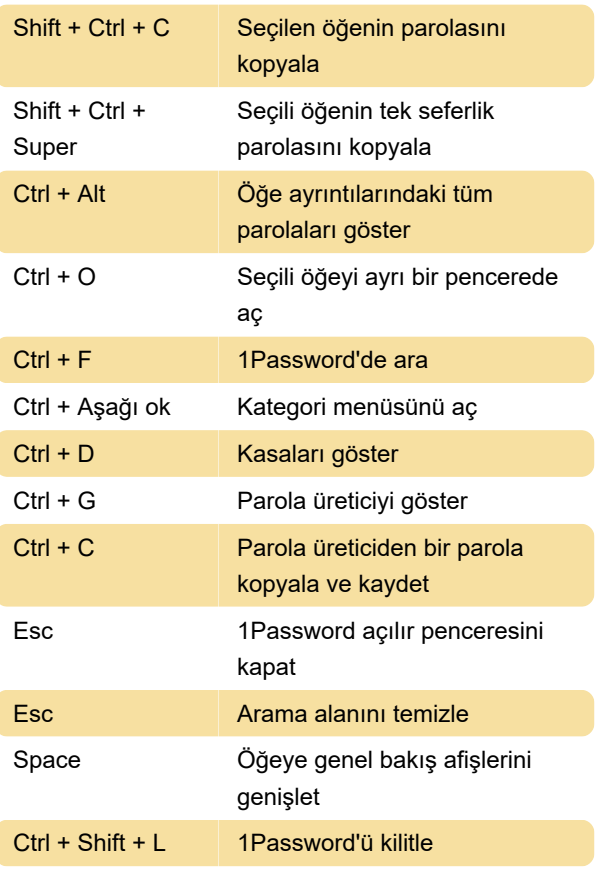

Kaynak: 1Password

Son değişiklik: 9.05.2022 07:27:19

Daha fazla bilgi için: [defkey.com/tr/1password-linux](https://defkey.com/tr/1password-linux-klavye-kisayollari)[klavye-kisayollari](https://defkey.com/tr/1password-linux-klavye-kisayollari)

[Bu PDF'yi özelleştir...](https://defkey.com/tr/1password-linux-klavye-kisayollari?pdfOptions=true)